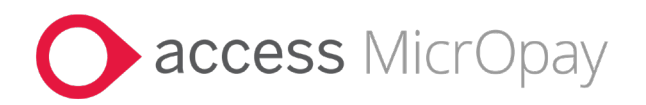

# **Release Notes**

# MicrOpay Version 9.3 SP2 /MicrOpay ESP Version 9.0

## **Contents**

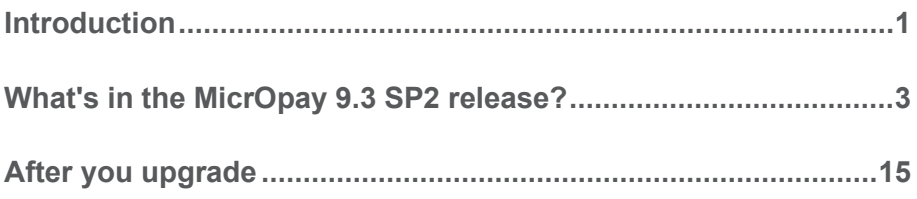

## Introduction

### **MicrOpay**

The highlights of this release include:

- **Australian tax changes** for the *2024/2025 Financial Year* (see page [4\)](#page-3-0).
- A new, integrated **user assistance option**, *the Access Digital Assistant* (see pag[e 6\)](#page-5-0).
- In *New/Edit Employees Maintenance* (see page [6\)](#page-5-1):
	- A **brand new Onboarding feature** that streamlines the process of adding new employees to payroll.
	- A new **Employee Report**, that displays details of new employees added to payroll and employee changes.
- Two, new *IQ reports* (see page [12\)](#page-11-0) to display, respectively, employee RFB values in a financial year or years and FEI reported through STP1 in a financial year.
- Fixes for issues that caused submitted STP Adjustments to *fail validation* (see pag[e 5\)](#page-4-0).

For more information about these and other release items, refer to *What's in this MicrOpay release?* (see page [3\)](#page-2-0)

### MicrOpay ESP

There are no functional or software changes for MicrOpay ESP in this release and, on this occasion, no MicrOpay ESP upgrade file to be installed. This means that after MicrOpay is upgraded, your MicrOpay and MicrOpay ESP software version numbers will be different.

Refer to *After you upgrade* (see page [15\)](#page-14-0) to check the software and database version numbers for both products.

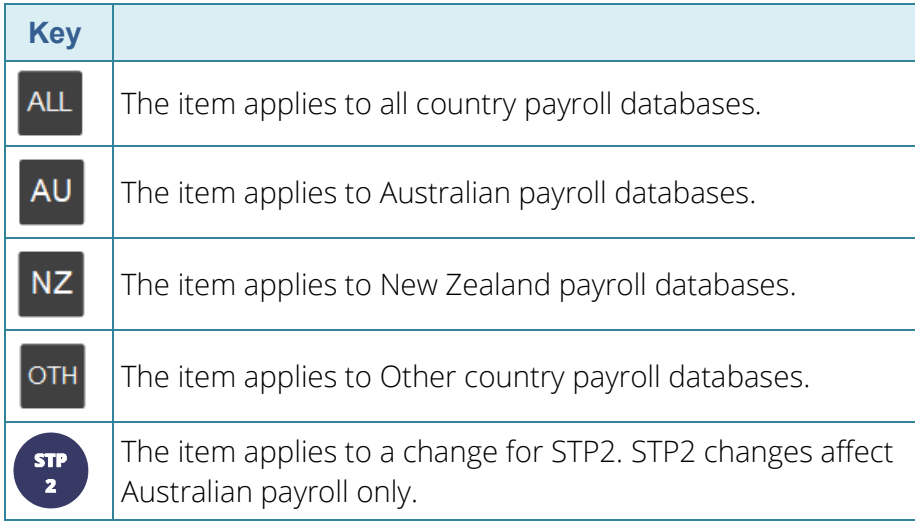

### **For our Payroll Online customers**

Please note that installation and upgrade of MicrOpay and MicrOpay ESP are managed as part of our service to you. You can disregard any comments or instructions that refer to downloading and installing software upgrades.

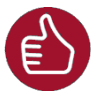

Before updating your MicrOpay software, both the **Payroll** and the **Common** database **must** be backed up. More information about database backup is available in the Knowledge Base article *[Access MicrOpay: How do I](https://access-support.force.com/Support/s/article/Access-MicrOpay-How-do-I-Backup-and-Restore)  [Backup and Restore?](https://access-support.force.com/Support/s/article/Access-MicrOpay-How-do-I-Backup-and-Restore)*

# <span id="page-2-0"></span>What's in the MicrOpay 9.3 SP2 release?

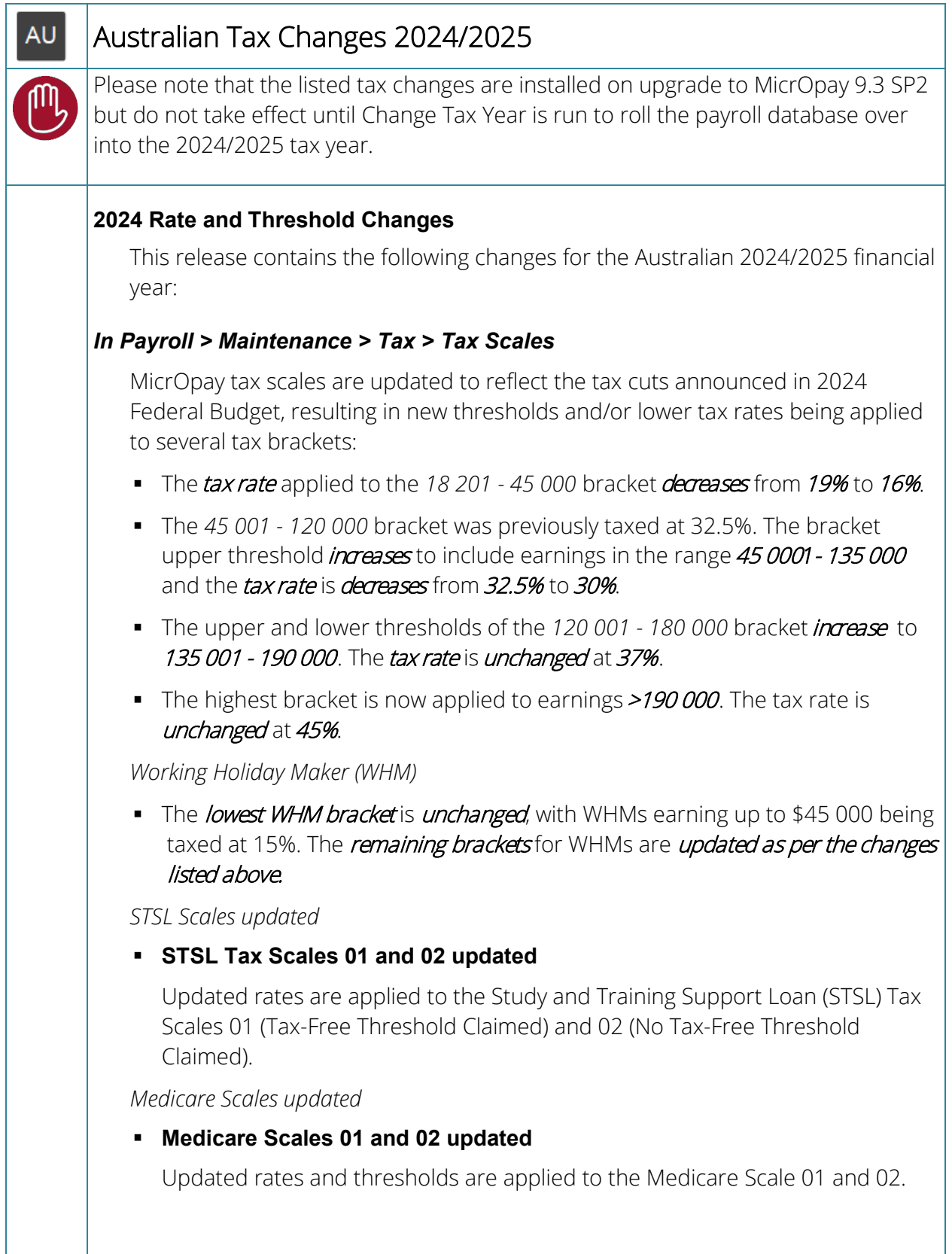

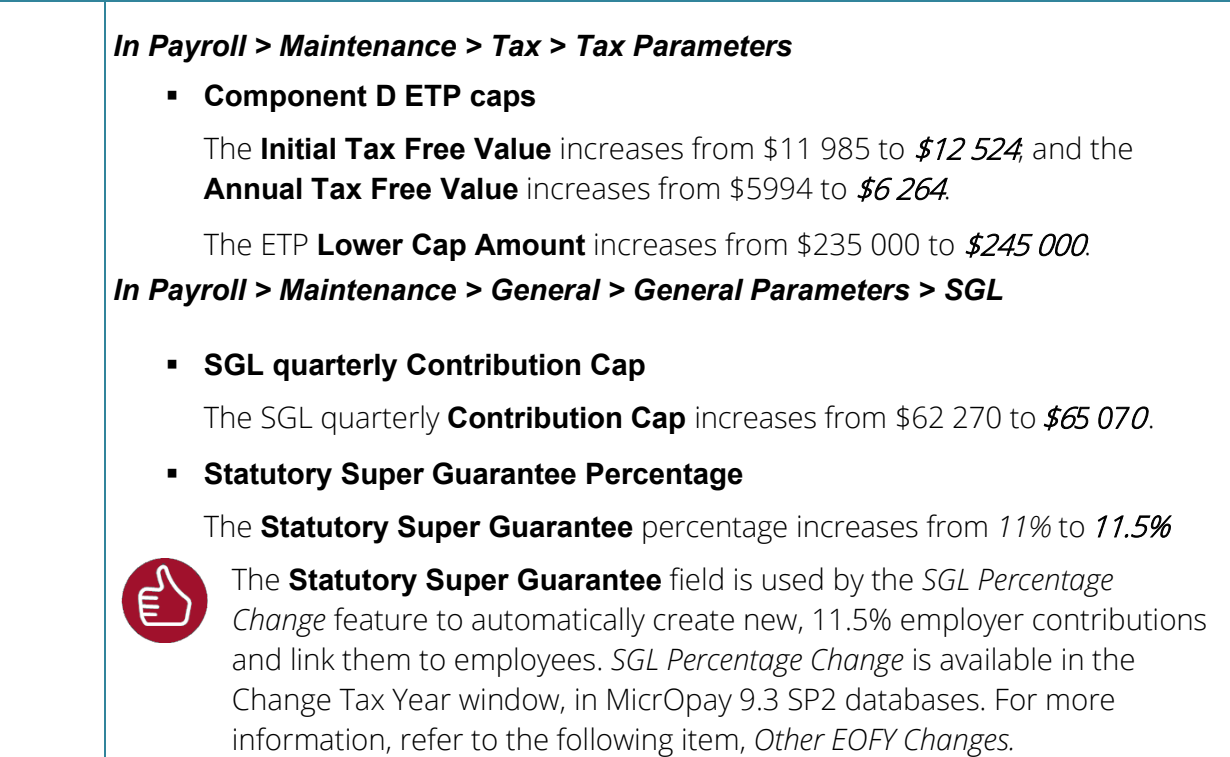

<span id="page-3-0"></span>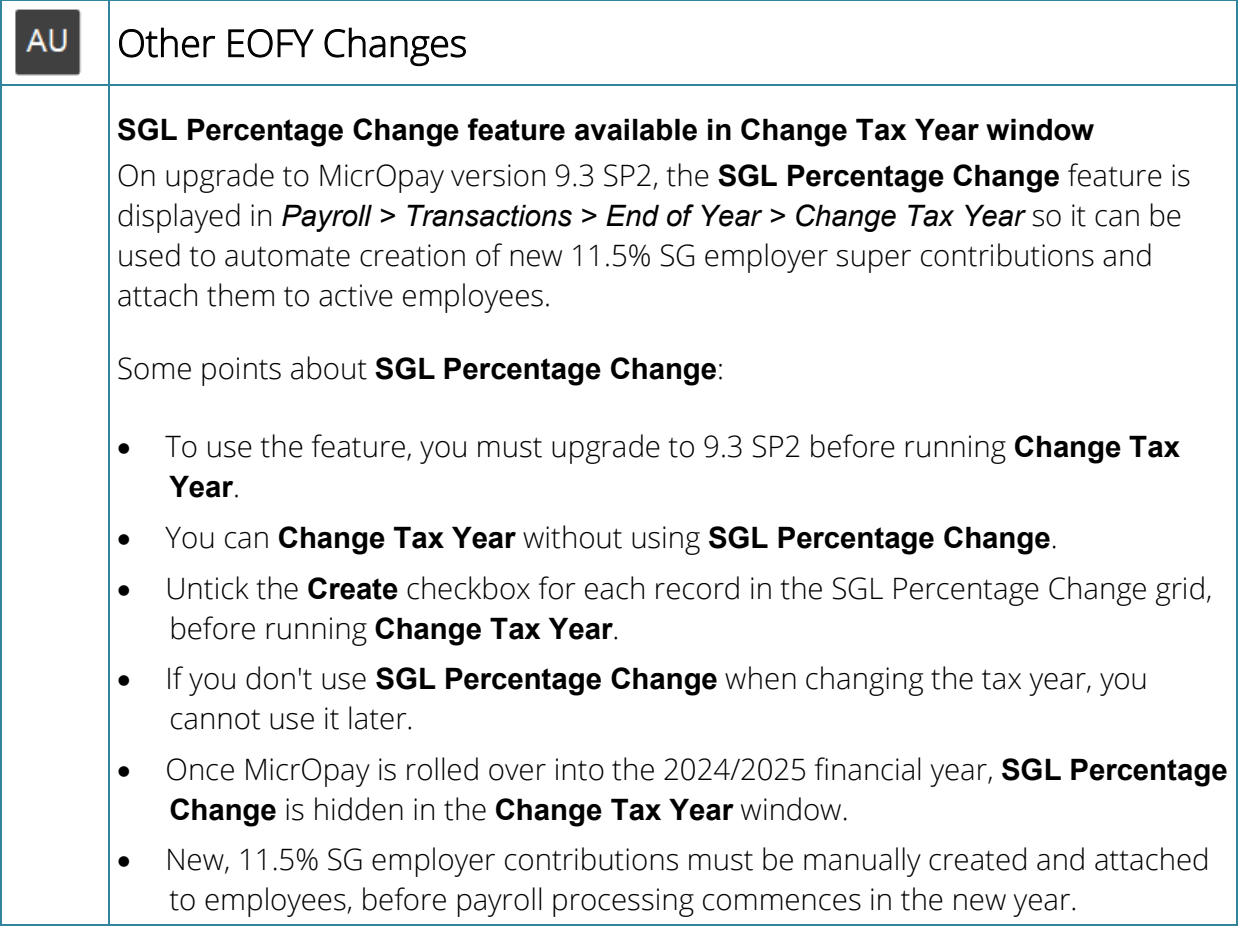

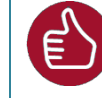

For more information about using **SGL Percentage Change**, refer to our Knowledge Base article:

*[Access MicrOpay: How do I update the Compulsory Employer Superannuation](https://access-support.force.com/Support/s/article/Access-MicrOpay-How-do-I-update-the-Compulsory-Employer-Superannuation-Contribution-Percentage)  [Contribution Percentage?](https://access-support.force.com/Support/s/article/Access-MicrOpay-How-do-I-update-the-Compulsory-Employer-Superannuation-Contribution-Percentage)*

<span id="page-4-0"></span>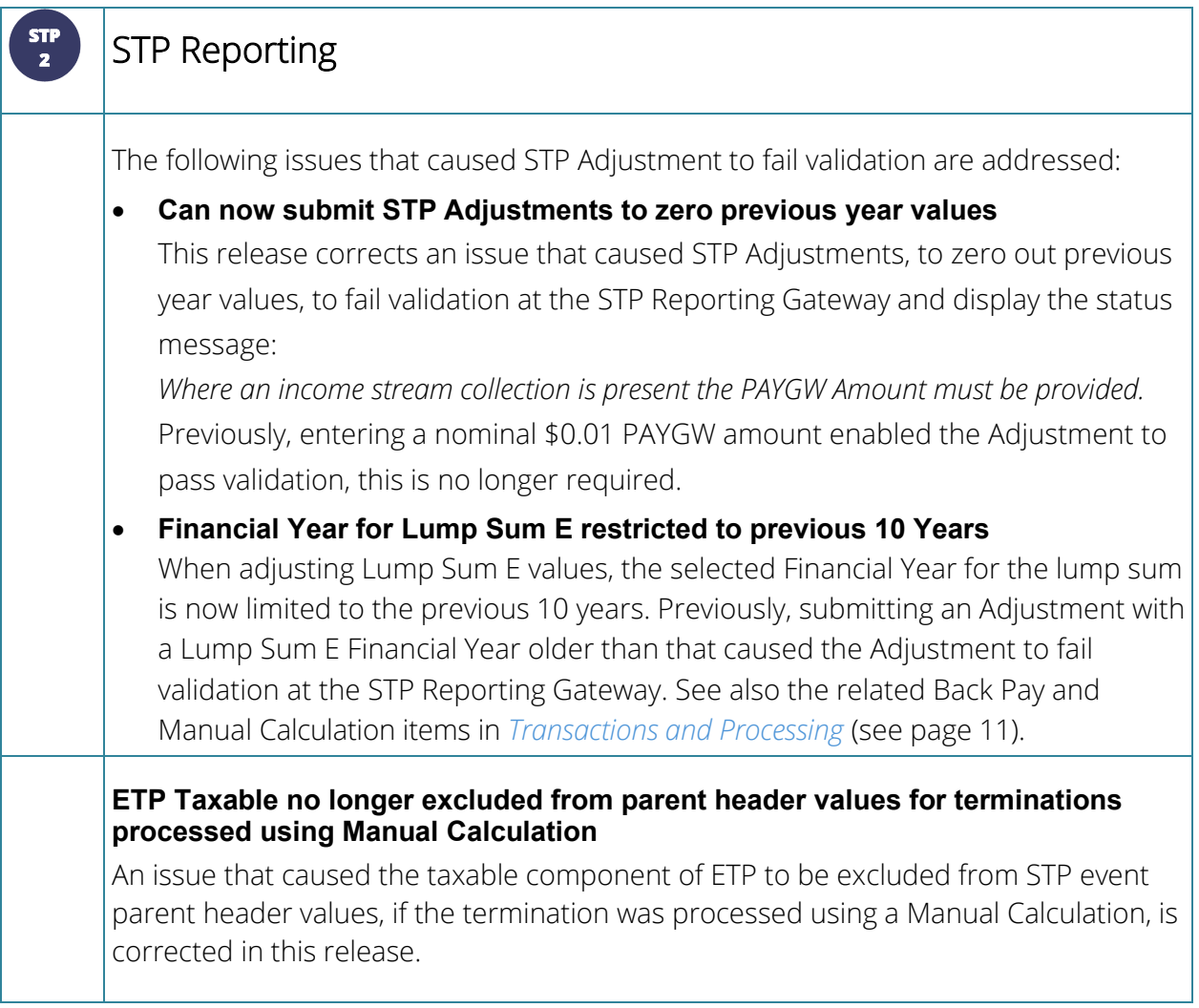

<span id="page-5-0"></span>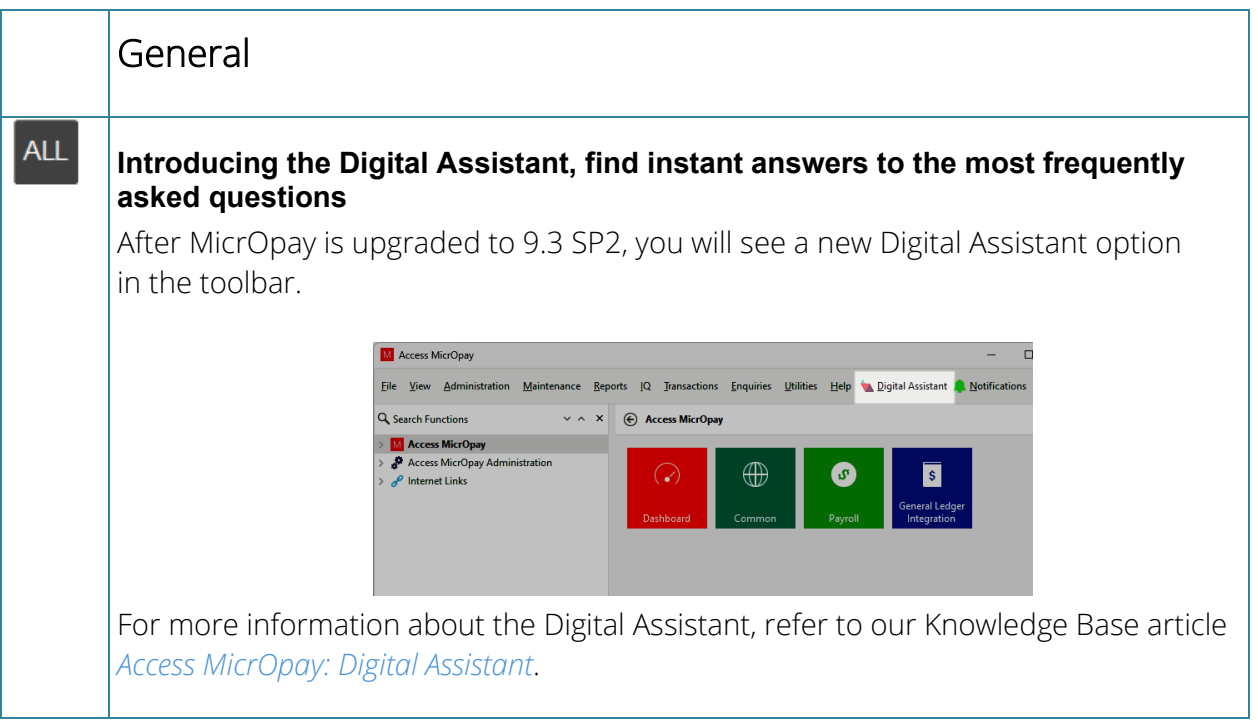

<span id="page-5-1"></span>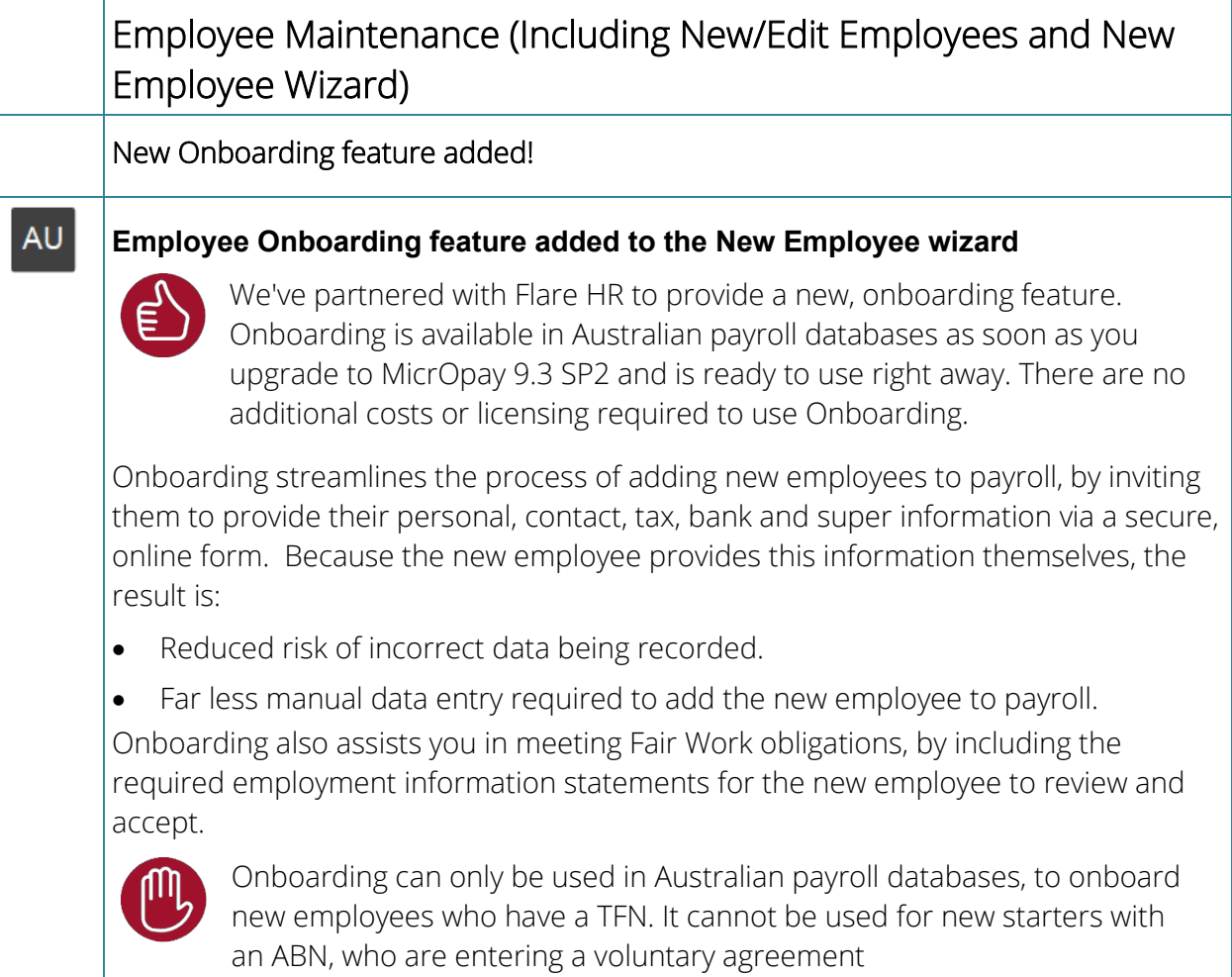

Onboarding is enabled for all MicrOpay customers, on upgrade to MicrOpay 9.3 SP2.

For more detailed information about Onboarding, refer to our Knowledge Base article, *Access [MicrOpay: Employee Onboarding](https://accessgroup.my.site.com/Support/s/article/Access-MicrOpay-Employee-Onboarding)*.

### *Some points about Onboarding:*

• A new, **Onboarding** page is displayed after the Setup page in the New Employee Wizard. Complete this page then click **Invite Employee** to send an email invite to the new employee.

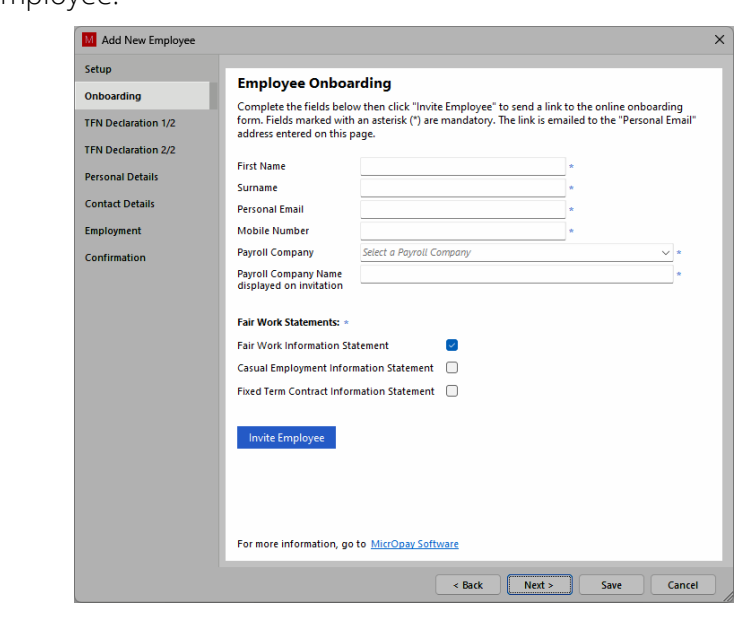

Please note that the Onboarding page is hidden when **Contractor** with **Voluntary Agreement for PAYG Withholding** is selected in the Setup page.

• When clicking **Add** in *Payroll > Maintenance > Employees > Employees* to create a new employee record, the following message is displayed.

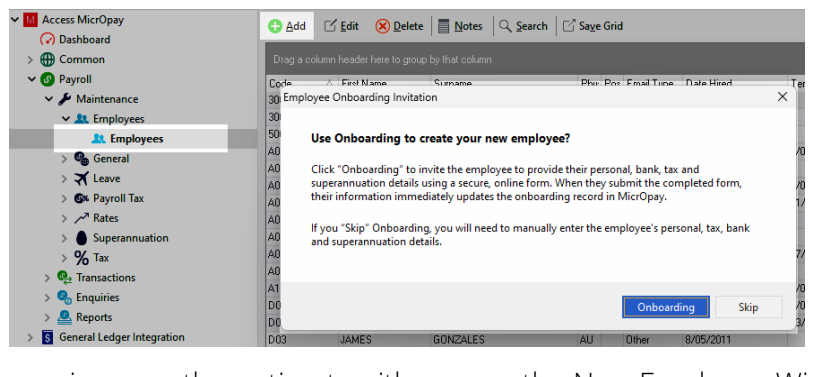

This message gives you the option to either open the New Employee Wizard and use Onboarding instead or skip this option to add the new employee manually.

• The New/Edit Employees maintenance grid now includes an **Onboarding Status** column. As the Onboarding workflow progresses, this column is updated to display the latest status, e.g. *Invite Sent*, *In Progress*, *Completed*, *Invite Expired*, etc.

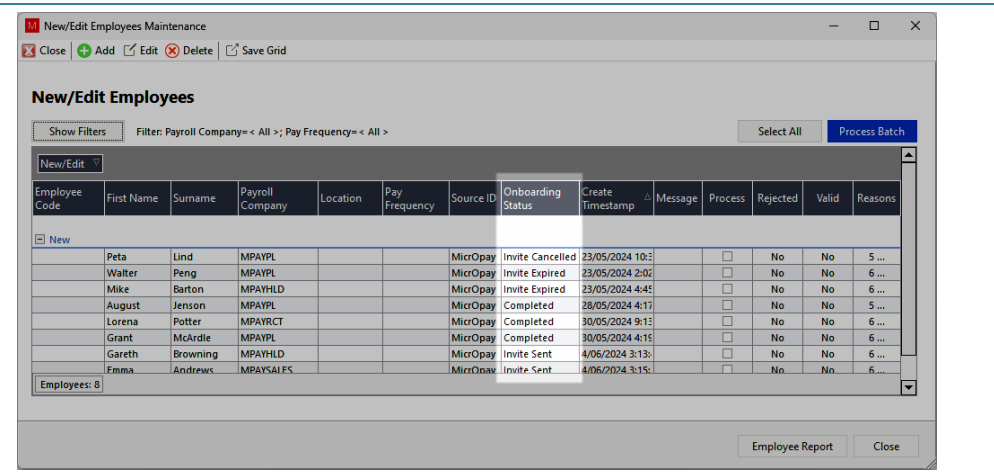

Please note that **Onboarding Status** is only applicable to new employees. In the Edit section of the grid, the column always displays *Not Applicable*.

- When the new employee submits their completed form, the corresponding fields in the New Employee Wizard are immediately updated with the information they have provided. You can then review and, if required, edit this information before completing the rest of the wizard and adding the employee to payroll.
- A new, **Onboarding Setup** tile is added to *MicrOpay Administration > System Configuration*. Use this option to opt out of or back into Onboarding. If you opt out, Onboarding options are hidden.

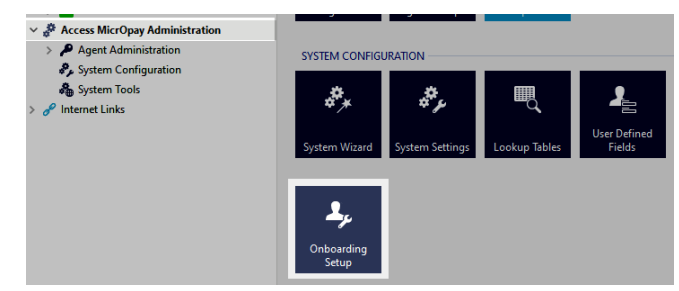

• A new **Onboarding** tab is added to Payroll Company records (*Payroll > Maintenance > General > Payroll Companies*). Use this tab to customise certain information displayed in the email invite sent to the new employee.

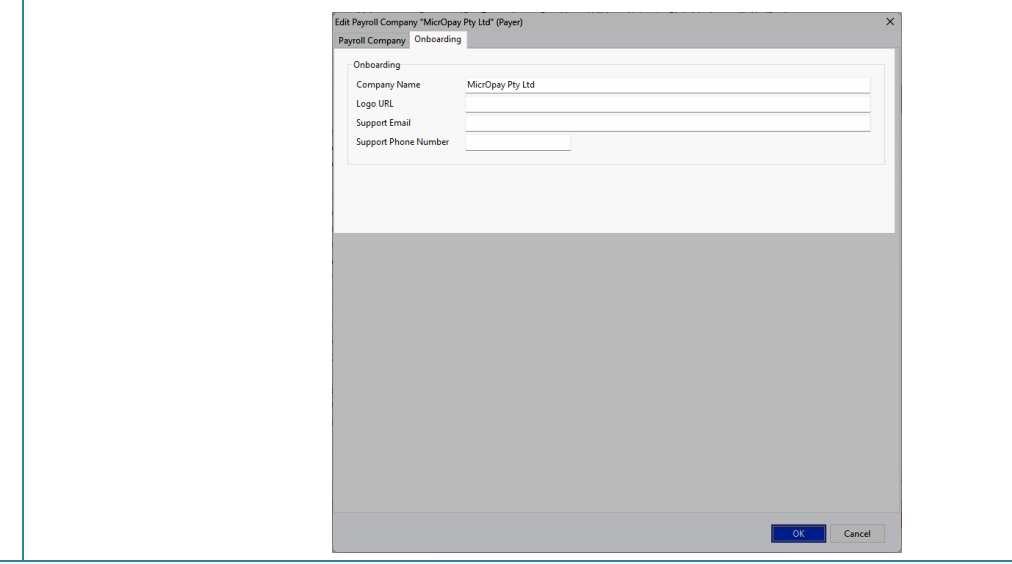

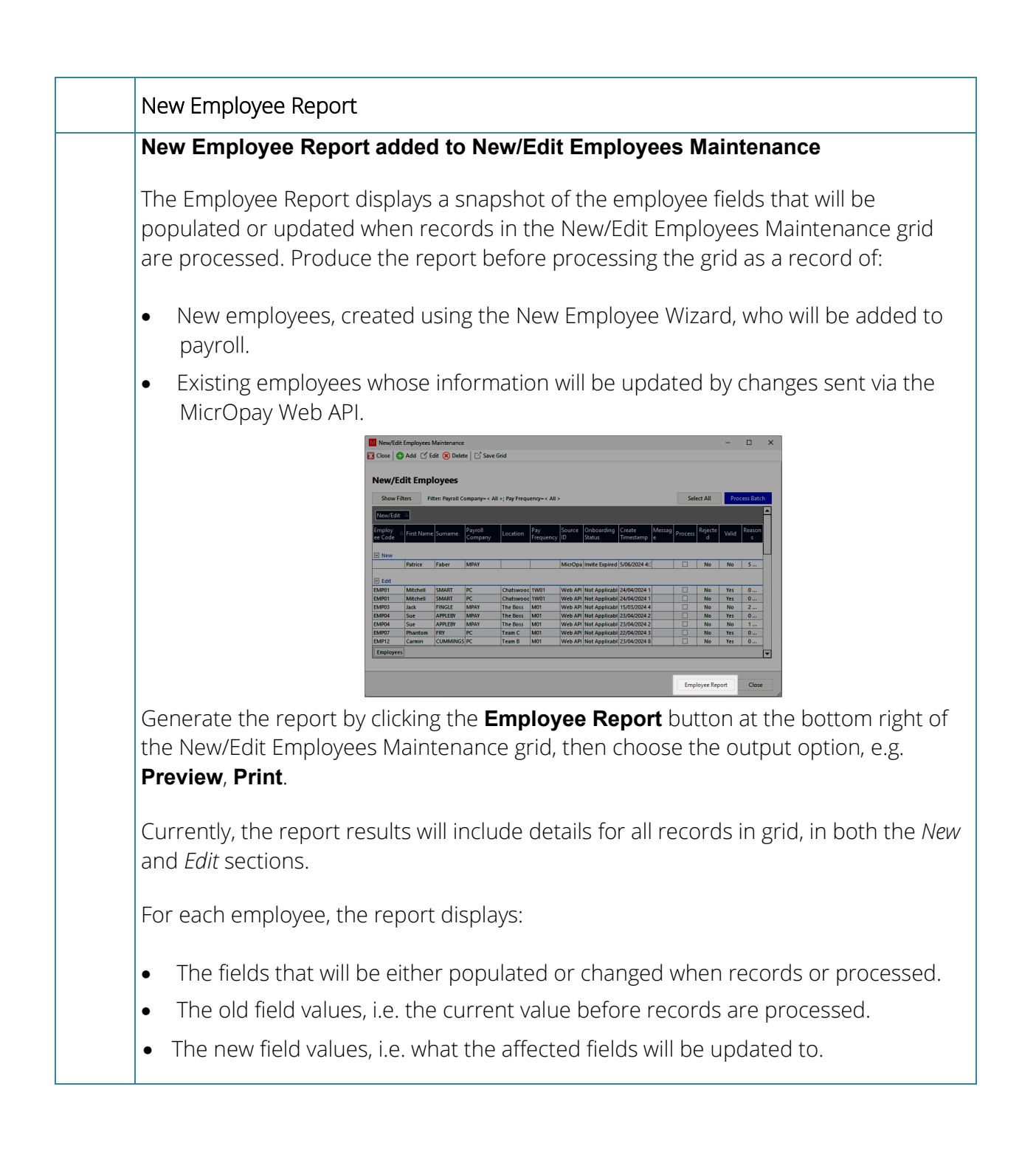

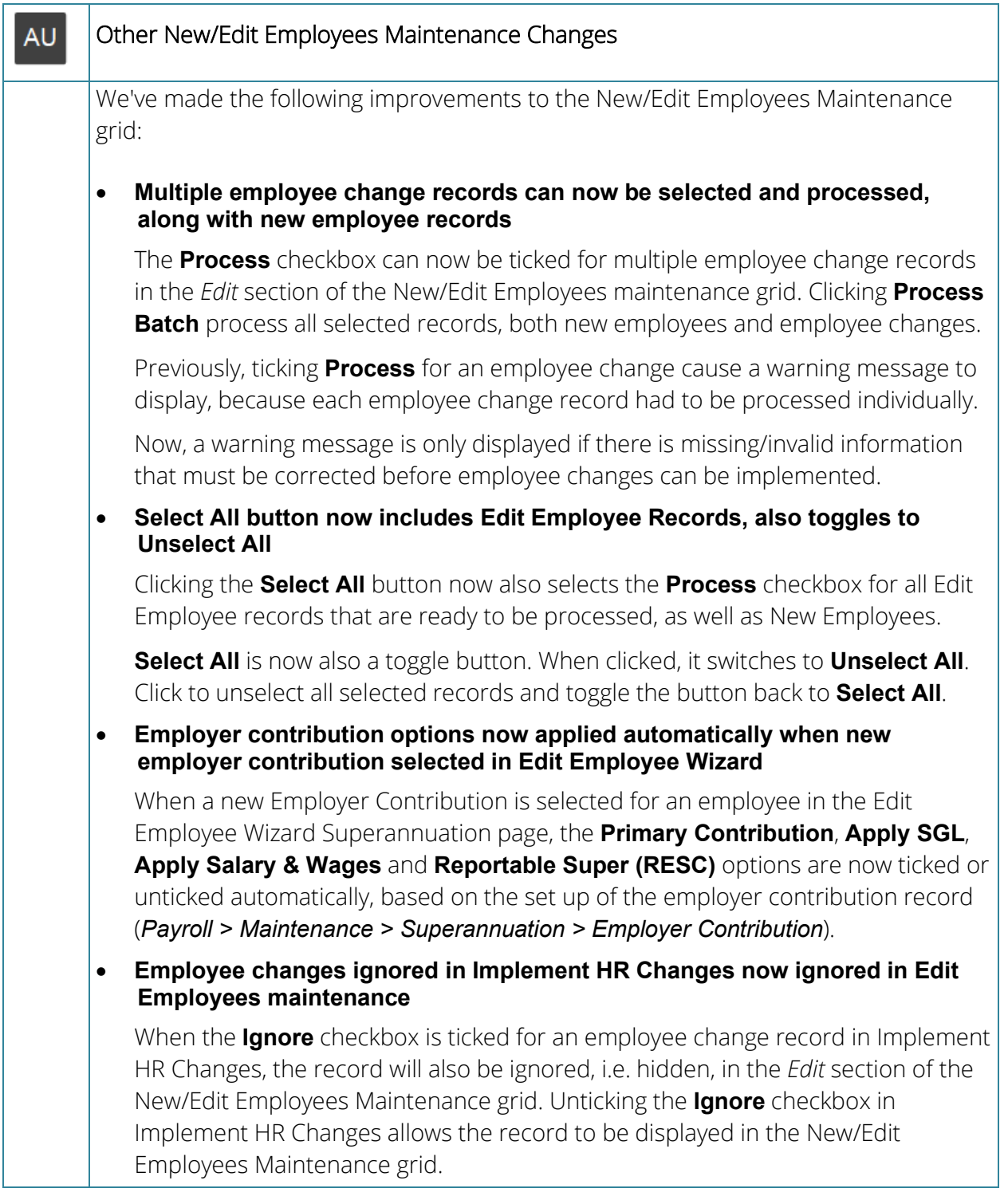

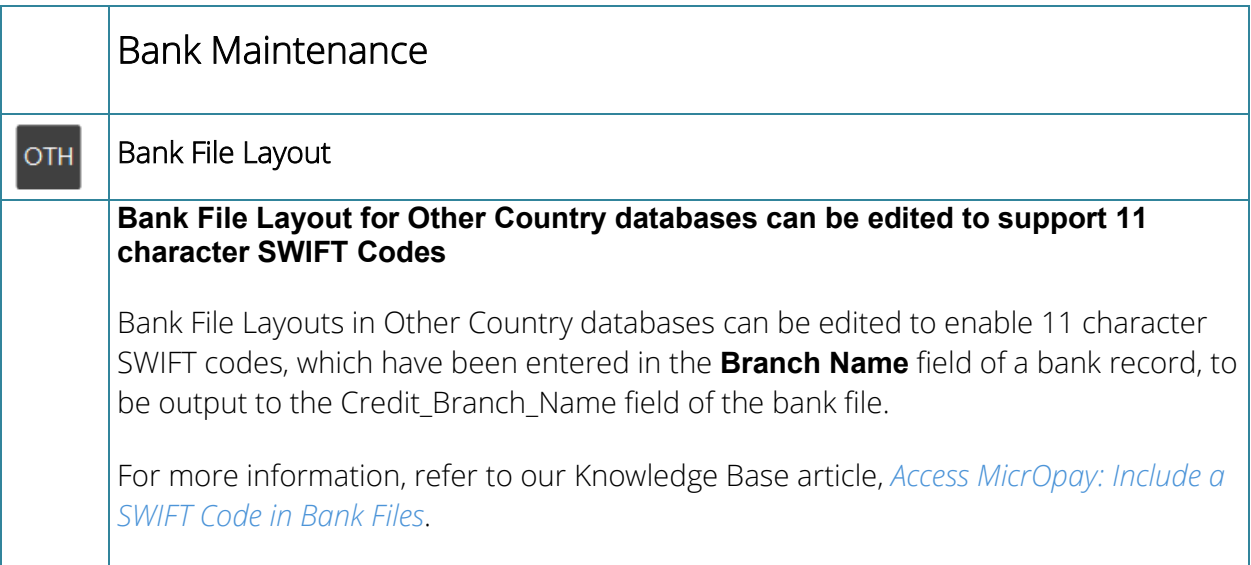

<span id="page-10-0"></span>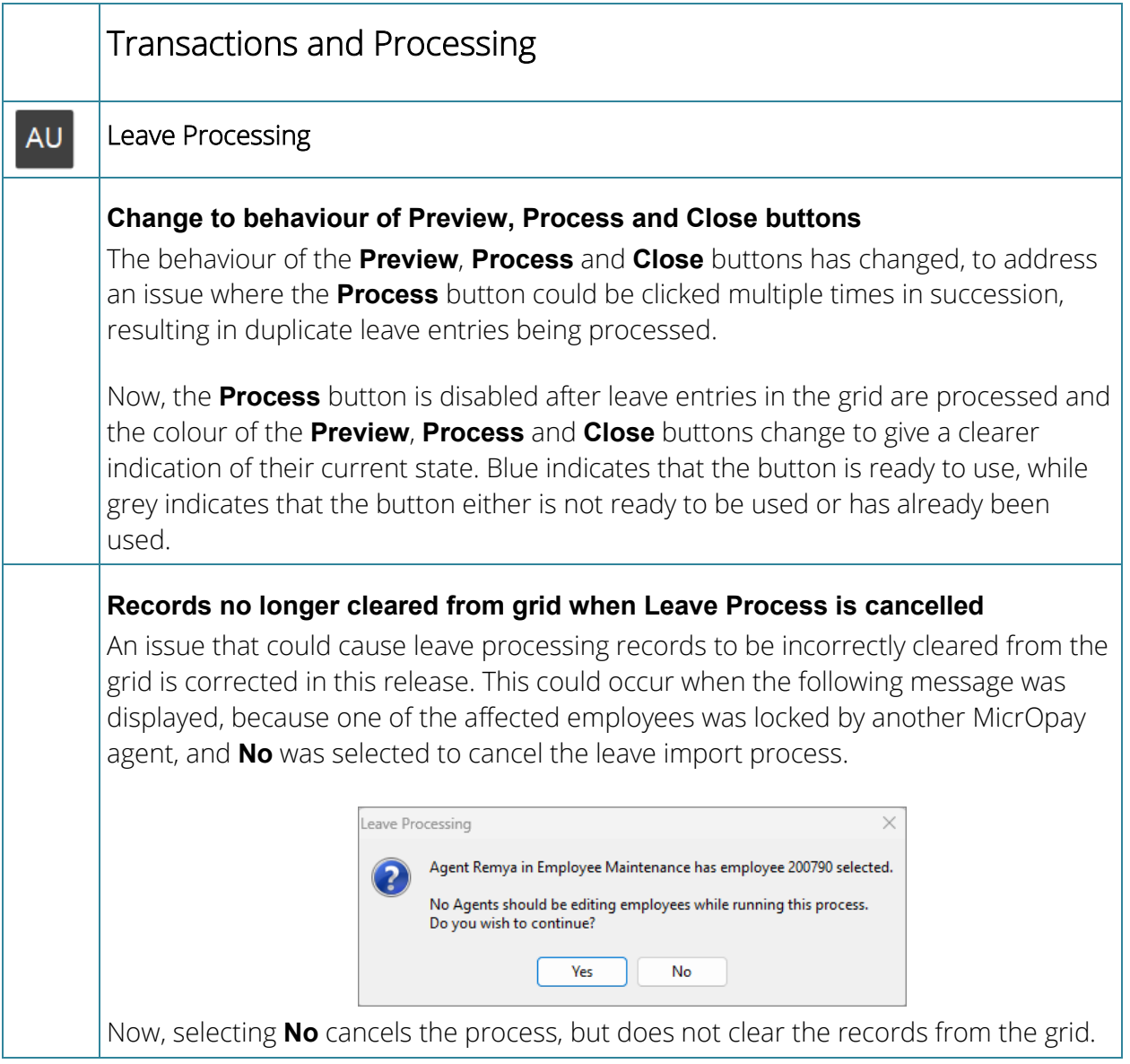

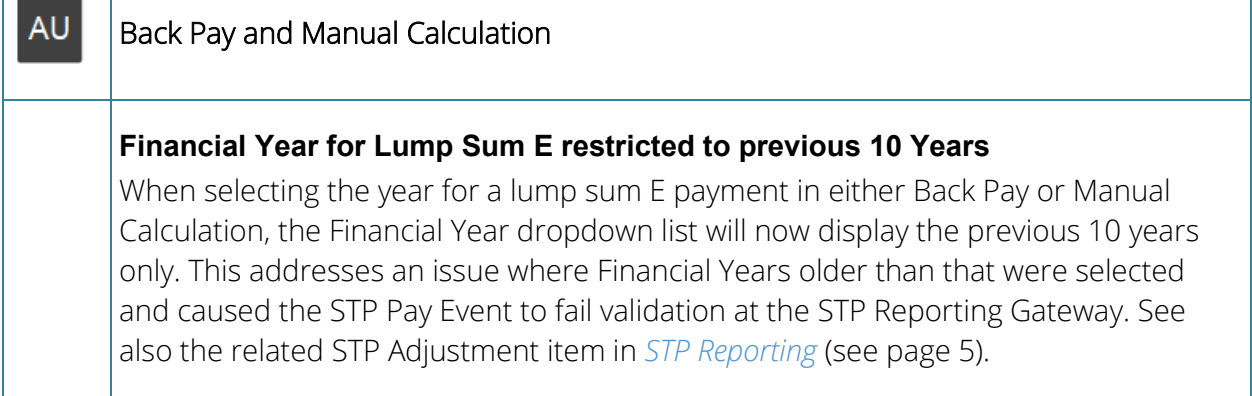

<span id="page-11-0"></span>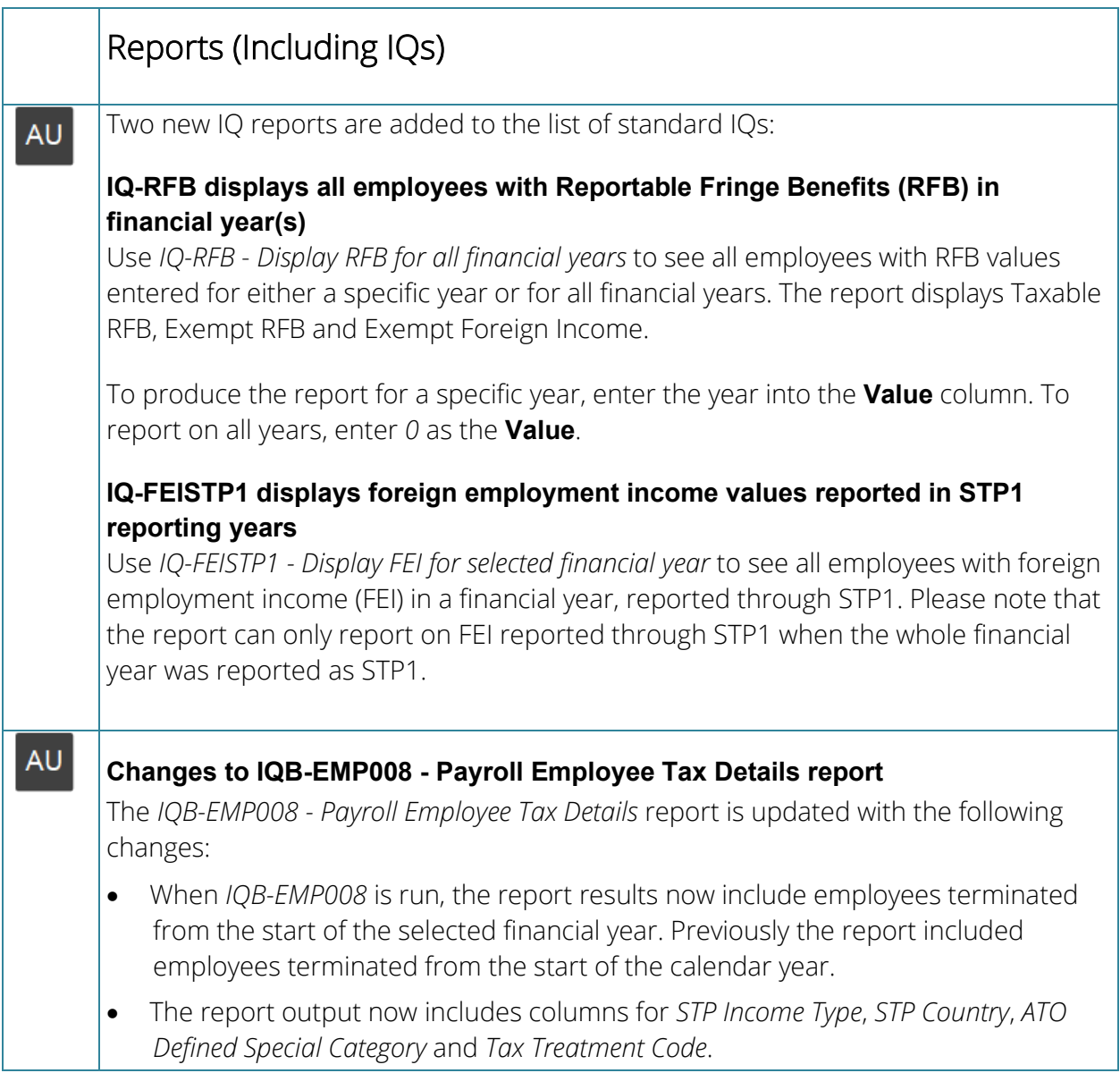

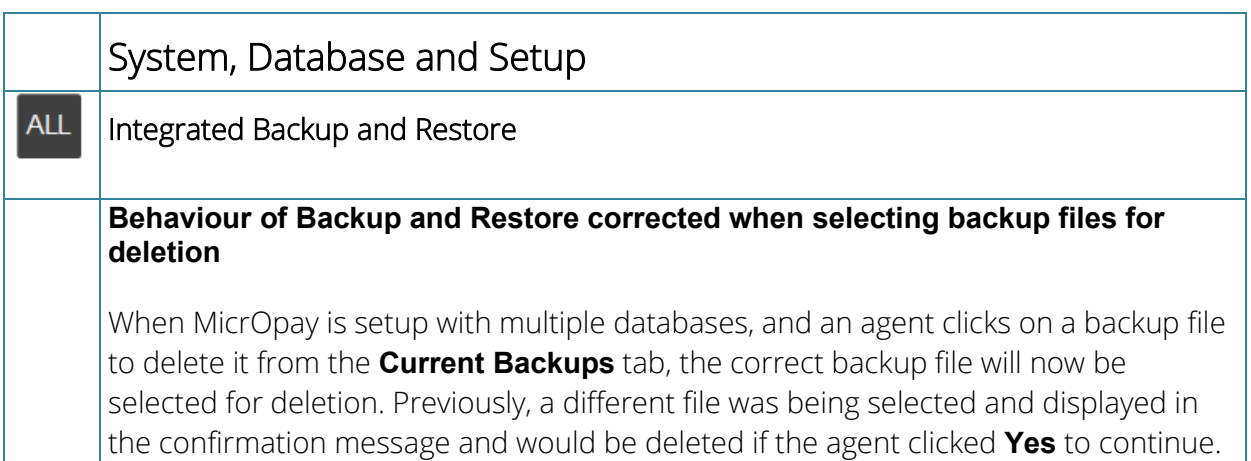

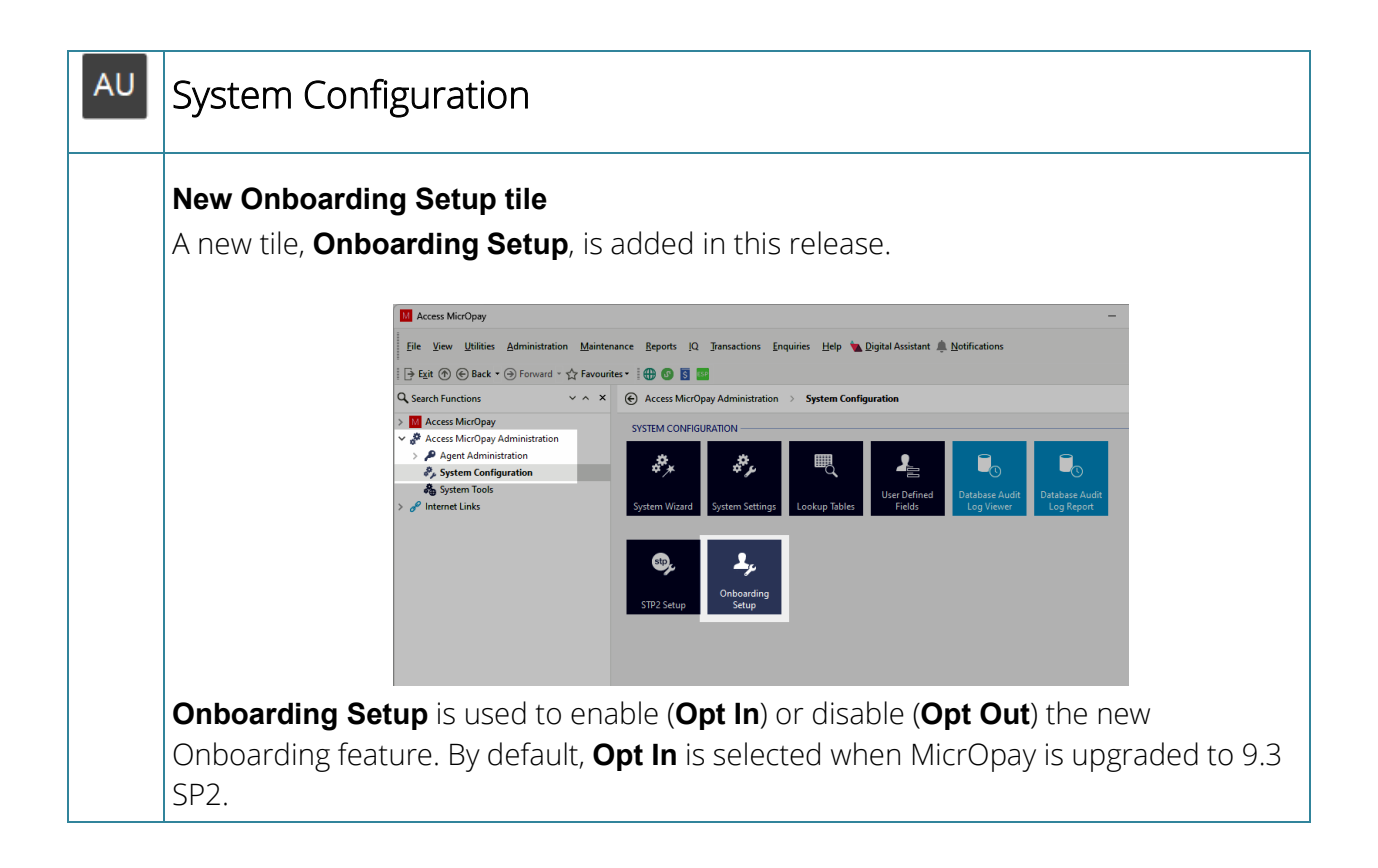

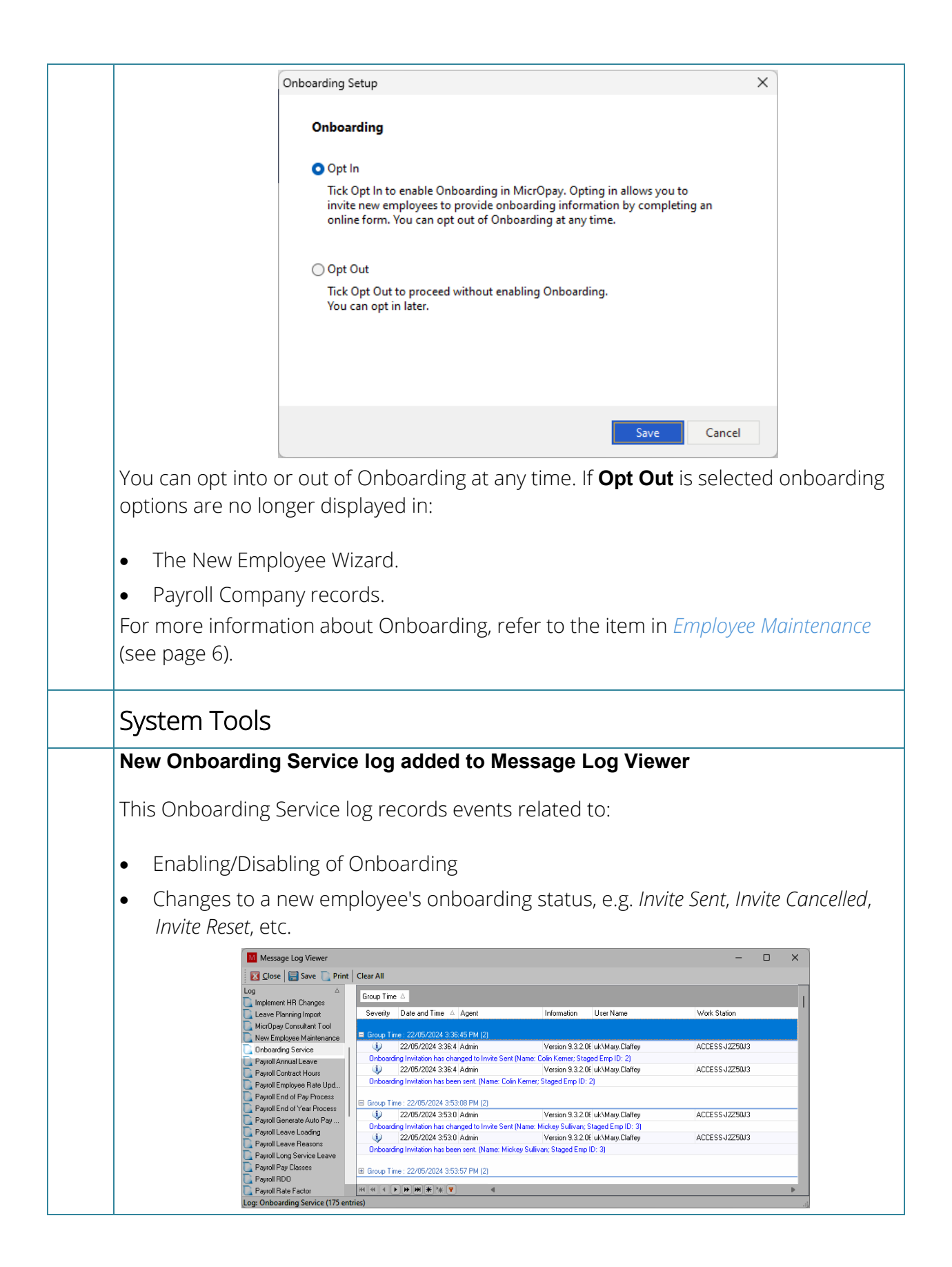

# <span id="page-14-0"></span>After you upgrade

### **For our Payroll Online customers**

Please note that installation and upgrade of MicrOpay and MicrOpay ESP are managed as part of our service to you. You can disregard any comments or instructions that refer to downloading and installing software upgrades.

After the upgrade is installed, you should check that the correct software and database versions are displayed. If the latest version numbers are not displayed, MicrOpay may not have been successfully upgraded.

### *To check the version of MicrOpay*

After the upgrade is installed the version number displayed should be 9.3 SP2.

The version number is displayed on the MicrOpay login window.

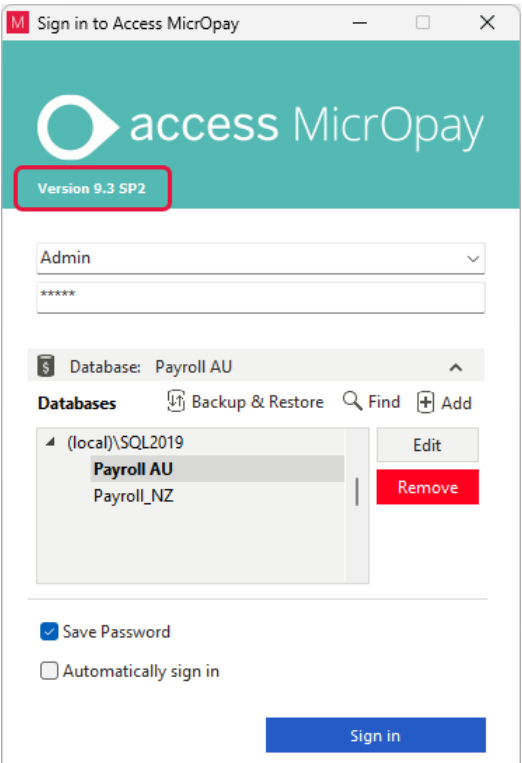

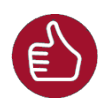

After you have signed in, you can check the version number by going to *Help > About*.

### *To check the MicrOpay database version*

Your new database version number after the upgrade should be **7055**.

The first time you log in to MicrOpay after installing the upgrade, the payroll and common databases will be updated. You can check the new database version from the Confirm Database Details window.

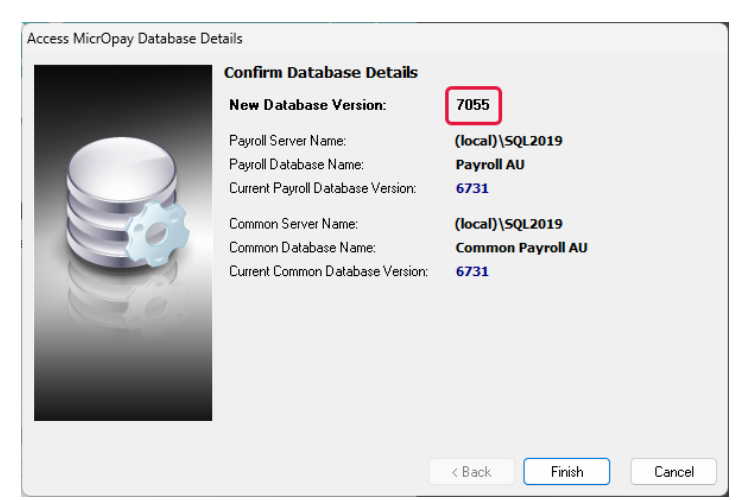

Ensure you click **Finish** to proceed with the database update.

#### *To check the MicrOpay ESP version*

Please note that because there is no MicrOpay ESP upgrade for this release, your MicrOpay and MicrOpay ESP software versions will be different after MicrOpay is upgraded to 9.3 SP2.

Your MicrOpay ESP software version will not change. For example, if your MicrOpay ESP software version was **MicrOpay ESP 9.0 (SW6280)** before MicrOpay was upgraded, it will be the same afterwards.

The database version number refers to the payroll database version, so will be updated to **DB7055**.

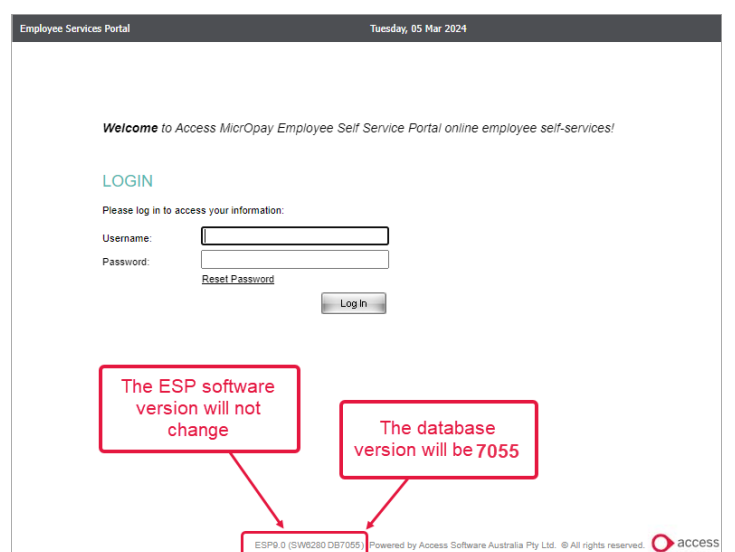